CLICK ON THE WRENCH in the bottom left corner of the Animated Say Box.

Look at the pop-up box. Change the Voice Shaping and Speed numbers according to the table on the right.

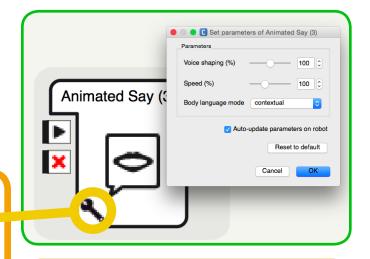

| Voice Shaping = Pitch |     |        |      |              |
|-----------------------|-----|--------|------|--------------|
| Very<br>Low           | Low | Normal | Нідн | Very<br>High |
| 50                    | 75  | 100    | 125  | 150          |
| Speed                 |     |        |      |              |
| Very<br>Low           | Low | Normal | High | Very<br>High |
| 50                    | 75  | 100    | 150  | 200          |
|                       | -   | -      | -    |              |